### Medtronic

# Getting started

## INVOS™ 7100 regional oximetry monitor Adult and pediatric quick start guide

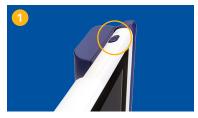

### Power on

Press **Power** button on the top right of the tablet.

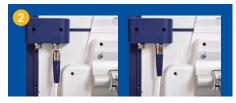

### Connect preamplifier

Plug up to two preamplifiers into the dock on the back panel of monitor.

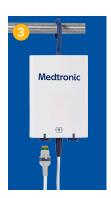

### Attach sensor cable

Connect up to two non-disposable RSC cables to the preamplifier.

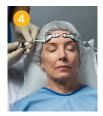

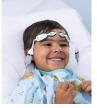

### **Apply sensor**

Place up to four sensors on the patient; then connect the non-disposable RSC cables to the sensors.

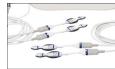

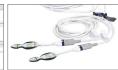

Adult sensors

Pediatric sensors

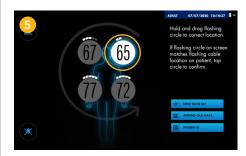

### Check sensor placement

Look for the blue light on the cable to confirm cable and sensor are properly placed. From this screen you can drag the sensor location to match where the sensors were placed on the patient by pressing and holding the white circles.

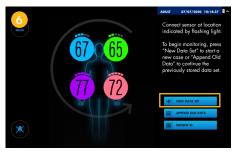

### **Start monitoring**

Once sensor readings appear on screen, press **New Data Set** button to continue.

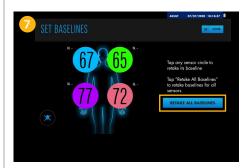

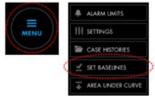

### Set a baseline

Tap **Menu** icon on the top left to locate **Set Baselines** button; select this option to set a baseline immediately. Then select **Retake All Baselines**.